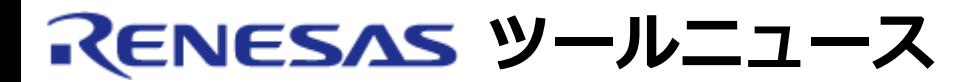

## **RENESAS TOOL NEWS [RSO-M32100T3-SDI-E-030601D]**

# **M32100T3-SDI-E ご使用上のお願い**

M32Rファミリ用SDI方式エミュレータM32100T3-SDI-Eの使用上の注意事項を連絡します。

トレースウィンドウの実行時間表示領域の表示が不正になります

# 1. **該当製品**

M32Rファミリ用エミュレータ M32100T3-SDI-E

### 2. **内容**

該当製品に同梱のエミュレータデバッガM3T-PD32RMのトレースウィンドウをバスモードで表示 し、表示される行の実行時間表示領域で行間が130ms以上の箇所が1つ以上ある場合、実行時間表示 領域の表示が実際の実行時間より小さくなる場合があります。

※ 条件に該当する場合は、トレースウィンドウをバスモード以外で表示しても実行時間表示領域で 問題が発生します。

#### 3. **回避策**

本問題を改修したハードウエアファイルを使用してください。 以下の手順で改修済みのハードウェアファイルに置き換えてください。

- (1) 最初にM32100T3-SDI-Eの電源を落とし、M3T-PD32RMを終了する。
- (2) 改修済みハードウエアファイル (t3\_hwc.zip:400KB) をダウンロードする。
- (3) ダウンロードしたファイルを解凍する。
- (4) 以下の解凍された3つのファイルを "PD32RM.exe" が存在するフォルダにコピーする。
	- ・m32rmt3\_2.hwc
	- ・m32rmt3\_3\_8.hwc
	- ・m32rmt3\_3\_4.hwc
	- ※ 改修前のファイルと改修済みのファイルは同一名です。

確実に入れ替えるために、改修前のファイルを削除、またはファイル名を変更した後、改 修済みのファイルをコピーしてください。

(5) コピーした各ファイルの更新日時が "03/05/08" であることを確認する。

# 4. **恒久対策**

次期バージョンアップ時に改修する予定です。

#### **[免責事項]**

過去のニュース内容は発行当時の情報をもとにしており、現時点では変更された情報や無効な情報が含まれている場合があります。 ニュース本文中のURLを予告なしに変更または中止することがありますので、あらかじめご承知ください。

© 2010-2016 Renesas Electronics Corporation. All rights reserved.